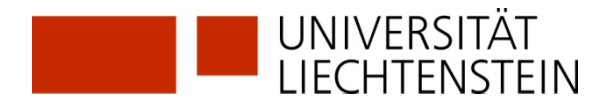

## **RDB Rechtsdatenbank: Access Information**

Die Nutzung der **RDB Rechtsdatenbank** ist nur für Angehörige der Universität Liechtenstein (Mitarbeitende und Studierende) innerhalb des Netzes der Universität oder via Citrix möglich. Es gibt keinen Zugang auf den öffentlichen PCs in der Bibliothek. Externe Nutzende der Bibliothek melden sich bitte beim Bibliothekspersonal an der Ausleihtheke.

## **Anmeldeverfahren**

① https://www.uni.li/de/universitaet/services/bibliothek/recherche-1/online-datenbanken → AT - [RDB Rechtsdatenbank](http://my.uni.li/Dienstleistungen/Bibiothek/rechtportalli/tabid/1946/Default.aspx)

## ② Sich anmelden auf my.uni.li.

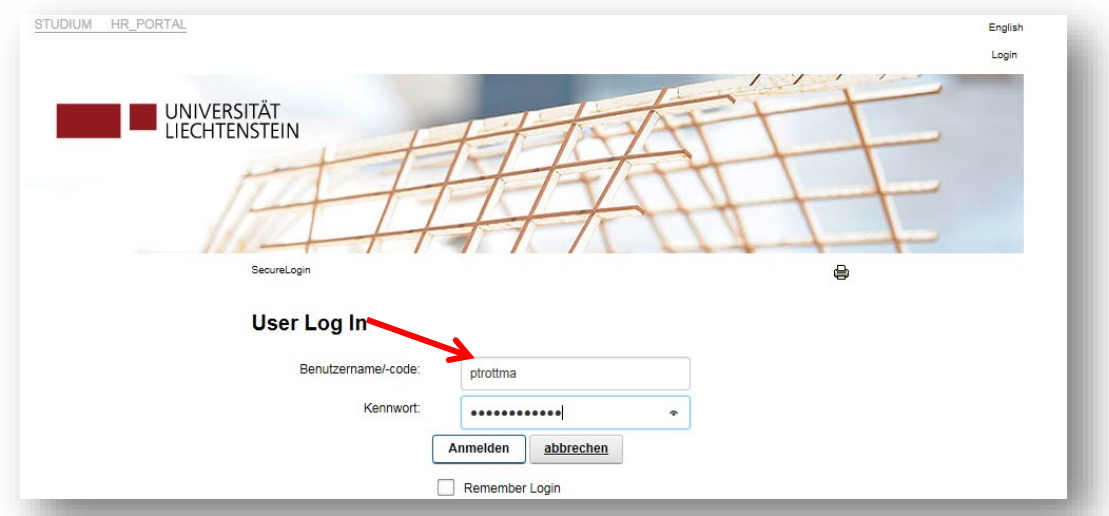

## ③ Nutzungsbedingungen akzeptieren (am Ende der Seite).

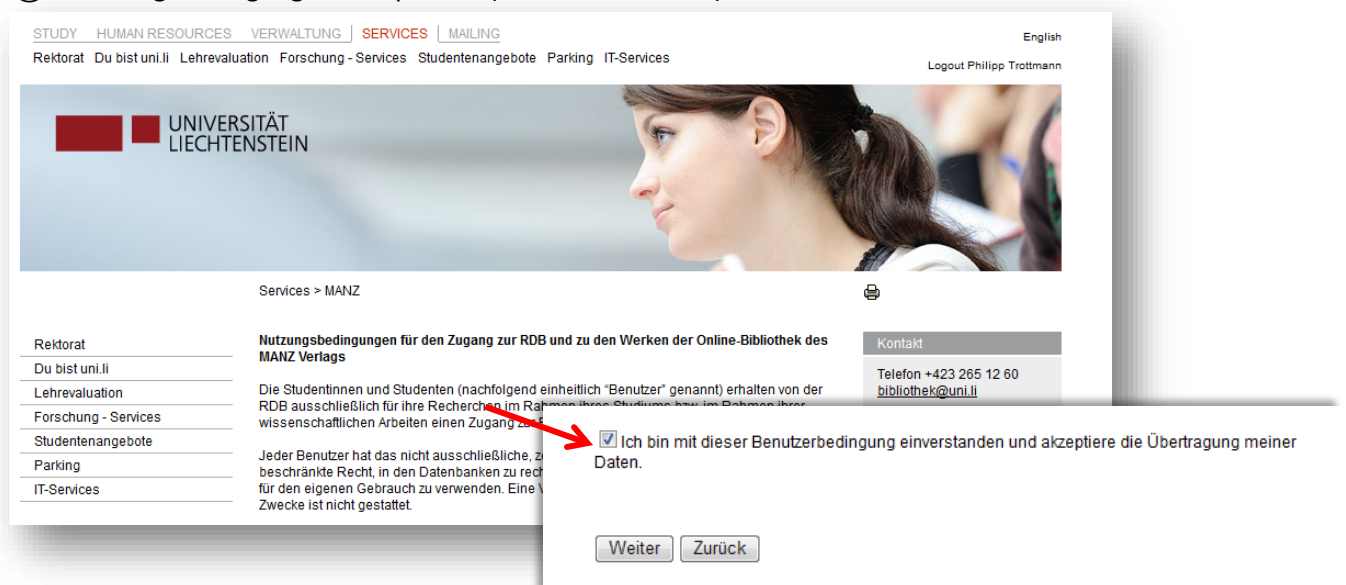

Inhalt:@ 2017, University of Liechtenstein, Imprint, Disclaimer, Privacy Policy

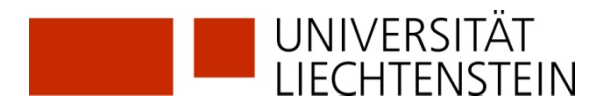

④ Nun gelangt man auf die Startseite von Manz rdb.at, wo eine einmalige Registrierung erfolgt.

Für die Anmeldung sind folgende Felder erforderlich:

- Anrede, Vorname, Nachname, gültige E-Mail-Adresse der Universität Liechtenstein eingeben
- alle Interessensgebiete (Recht, Steuer, Wirtschaft) anklicken
- AGB/Nutzungsbestimmungen akzeptieren

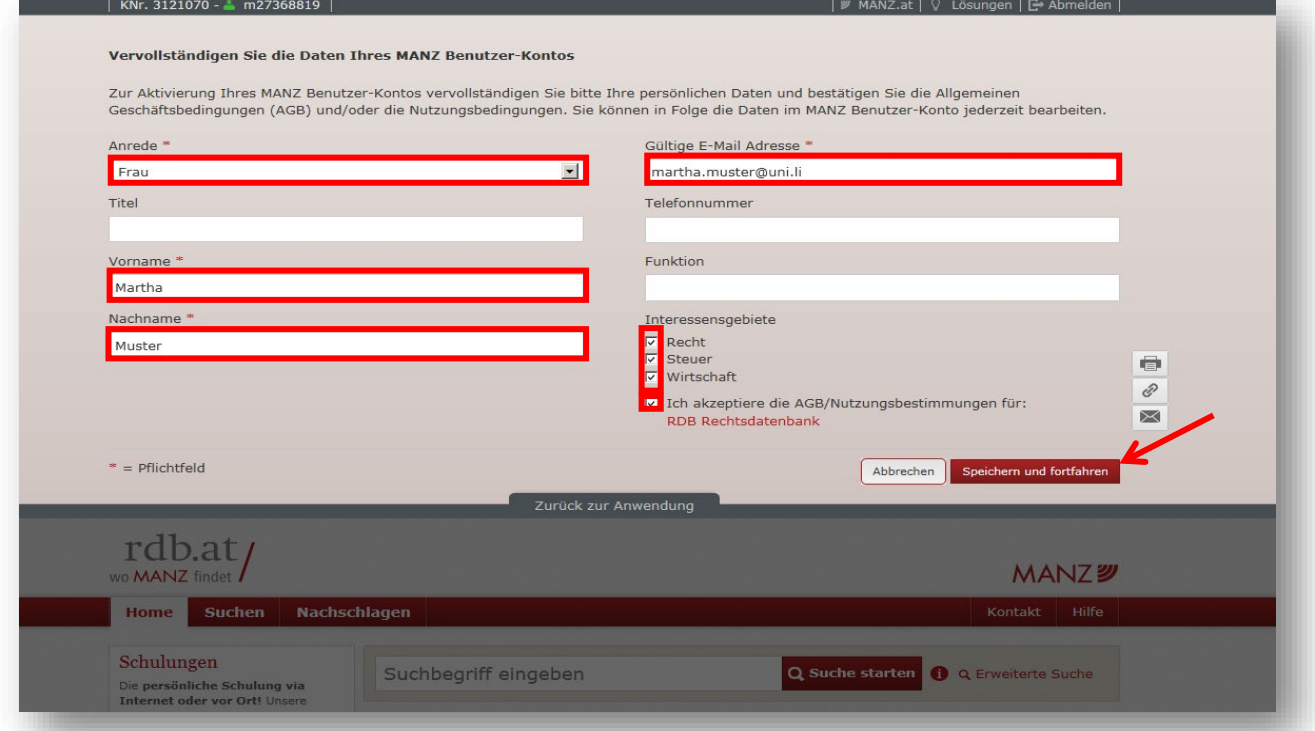

Es erfolgt in einer E-Mail die Aufforderung, per Klick auf den nachstehenden Link die Aktivierung der E-Mail Adresse abzuschliessen.